### this and  $\Rightarrow$  functions, asynchrony, React Intro Lecture 5

# Let's fix a this Problem

- Change your terminal directory to 426demos/05-this-continued
- Open up this workspace in VSCode (the dot is "current directory"): code.
- Start a parcel server for this project: parcel src/index.html --open
- There are two classes: Point and Path. A Path has a name and a Point[].
- You and your partner's goal: replace the string "PATH\_NAME" with the name of the Path (its public name property) in the method printPoints()

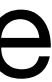

## A Brief History of the Arrow

We'll work through it in 06-arrow-functions.

#### The Trouble with this in Higher-order Functions

- In a higher-order function like forEach, map, addEventListener, or any asynchronous function with a callback or Promise is…
- By default, this will be bound to whatever the higher-order function wants
	- Often unhelpful, ambiguous, must read documentation
- Usually you want this to be bound to its meaning *outside* of the definition
	- Because that's how binding works for *every other variable name lookup*!
	- Arrow functions fix this by *not* allowing this to be bound inside the function

## The tldr\* of Arrow Functions

• An arrow function, whose definition is like:

(params) => {  $/*$  body  $*/$  }

• Has essentially the same semantics as:

(function(params) { /\* body \*/ }).bind(this)

- Two key differences between arrow functions and bind, though:
- 1. In bind you are defining a function and then the bind method generates *another* function. It's more expensive in time and space.
- 2. The truth of an arrow function is *not that* **this** is tightly bound inside the arrow function, it's that it's not bound at all, no matter how you call it! Thus it always resolves to what **this** means in the scope it is defined in.

# Steps to add React to a Project

- In your HTML, add an empty (typically div) element with an id attribute
- Rename your .ts file to .tsx and update your HTML's script src
- Install React libraries and TypeScript bindings:
	- npm install --save-dev react @types/react react-dim @types/react-dom
- In your tsx file, import the following two React library files:
	- import  $*$  as React from "react";
	- import ReactDom from "react-dom";

### React Photo Gallery

• Let's work through the example in 426demos to build a React Gallery and

Thumbnail components.